## regoUniversity 2017

# Deploying Jaspersoft Reports

Guide: Ben Rimmasch, David Zywiec

## Introductions

- Take 5 Minutes
- Turn to a Person Near You
- Introduce Yourself

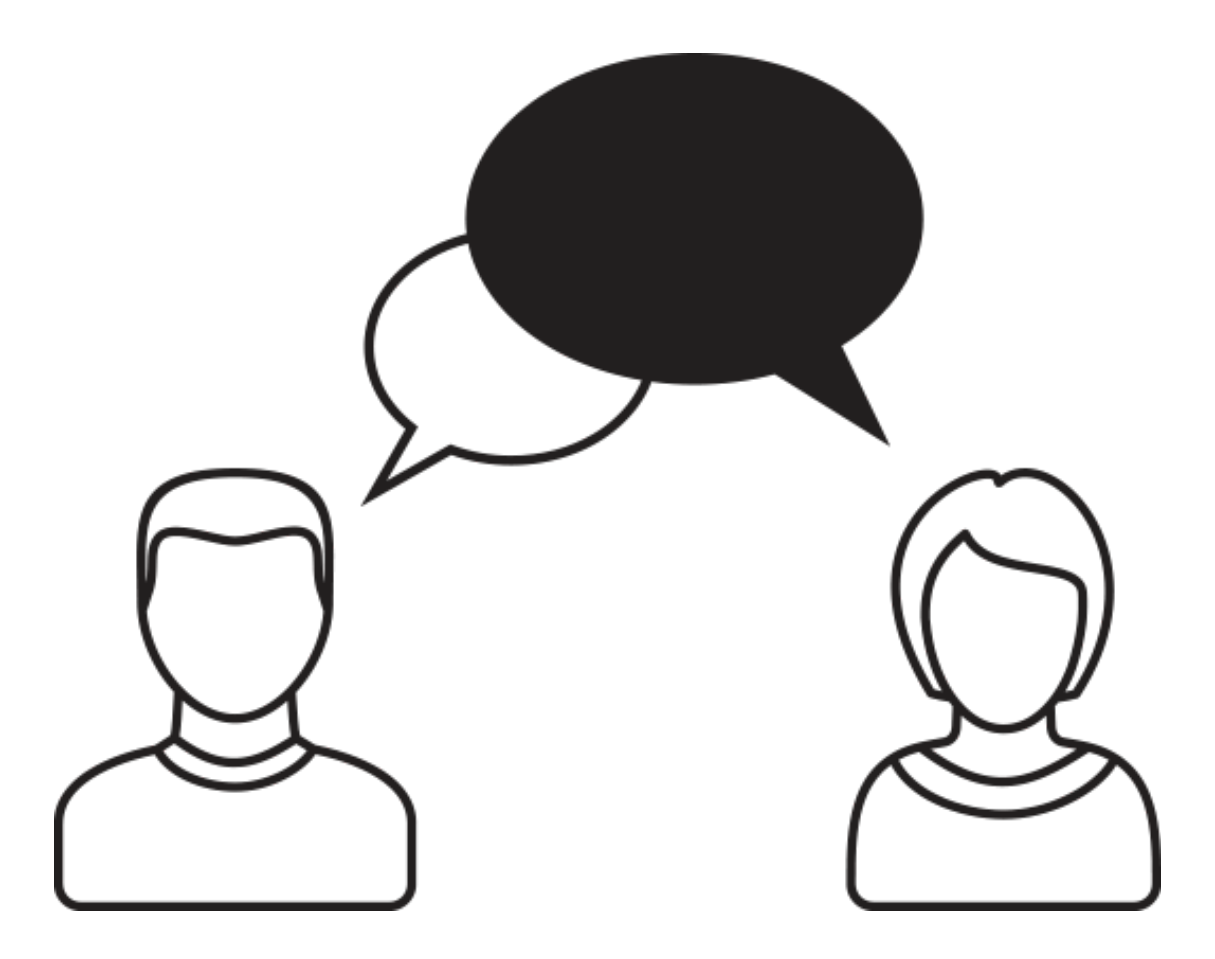

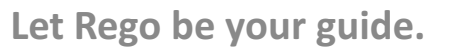

regoUniversity

## genda

- Jaspersoft Introduction
- Manual Migration
- Jaspersoft Domain Migration
- Import / Export Migration
- Q&A

#### **Goals of this session**

- You will leave the session with answers to the following questions:
	- How do I migrate a Jaspersoft Studio Report from one environment to the other?
	- $-$  Are tools available for me to help this process?

Jniversity

regol

# Import & Export Tool

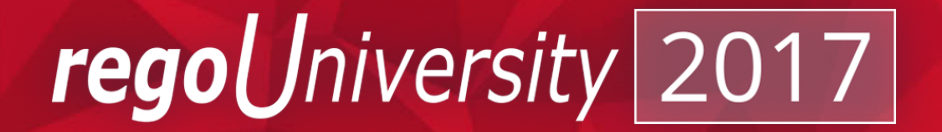

Let Rego be your guide.

The import & export tool is available for customers that are On Premise or On Demand with version 14.3+ (Patch 7).

This tool allows the administrator to zip up resources & entire folders and migrate them to their other environments.

Supporting How To: http://community.jaspersoft.com/documentation/jasperreports-serveradministration-guide/v550/import-and-export-through-web-ui

Let Rego be vour guide.

niversity

- 1. Navigate to the Advanced Reporting module
- 2. Select the View pulldown on the top menu bar and then click on the Repository link
- 3. Expand the folder structure till you find either the Folder or Resource/Report you want to export Note: If you are exporting a report with input controls that are not in the other environment, make sure to export the input controls and then the report.
- 4. Right click on the item and select export.
- 5. Name the zip file appropriately
- 6. Uncheck the Include Report Jobs & Include Repository permissions
- 7. Select Export

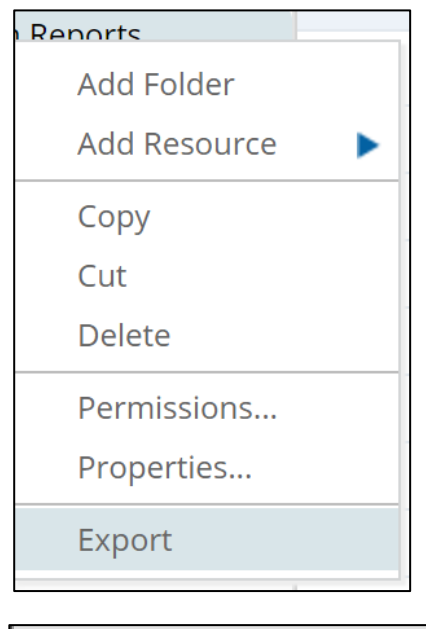

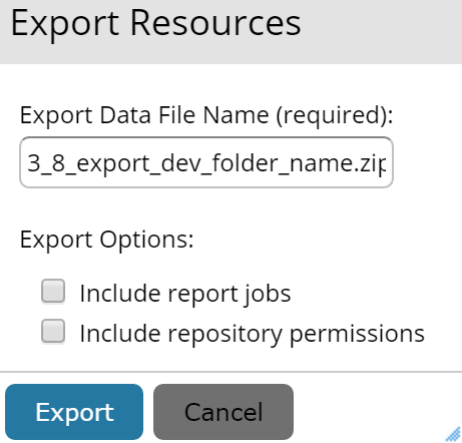

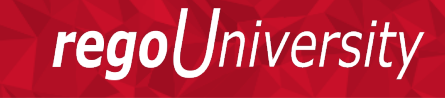

### Import Steps

- Navigate to the Advanced Reporting module
- 2. Select the Manage pulldown on the top menu bar and then click on the Organizations link
- 3. Right click on your organization name in the list on the right side
- 4. Select the Import option
- 5. Select the ZIP you saved during the export steps.
- 6. Select Import

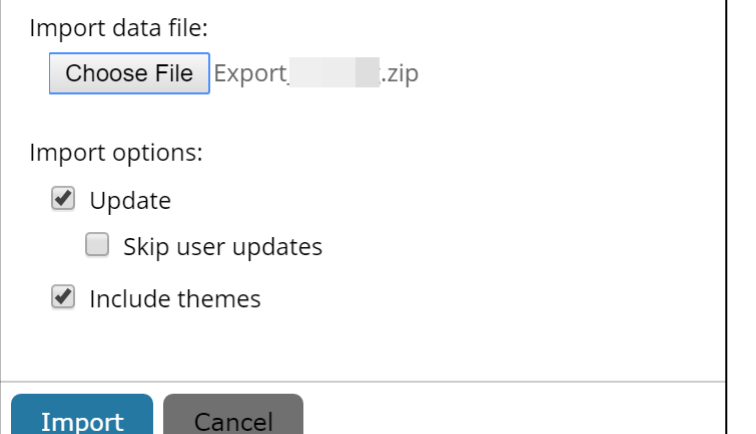

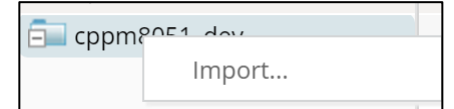

- Export & Import Resources attached to the report first.
	- Images
	- Input Controls
	- Style Templates
- Keep your resources and reports in separate child folders with the same parent to make exporting/importing easier
- Keep an organized list of changes to reports, as the version control is not turned on during migrations out of the box.

iversity

- What are your biggest concerns when it comes to reporting in your organization?
- What struggles have you had with Jaspersoft Studio reporting?
- Is there an aspect of development that takes you a long time that didn't before Jaspersoft?

iversity

# Thank You For Attending regoUniversity Thank You For Attending regoUniversity

#### **Instructions for PMI credits**

- Access your account at pmi.org
- Click on **Certification**
- Click on **Maintain My Certification**
- Scroll down to **Report PDU's**
- Select **Education-Category B-Continuing Education or Category C-Self-Directed Learning**
- 1 PDU per hour
- Class Name = **regoUniversity**
- Course Number = Session Number
- Date Started = **Today's Date**
- Date Completed = **Today's Date**
- Hours Completed = 1 PDU per hour of class time

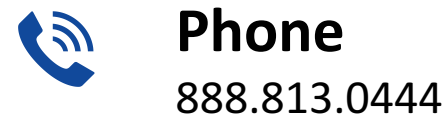

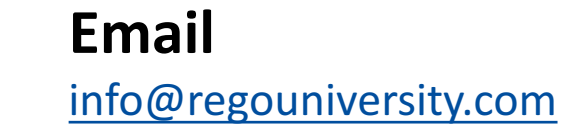

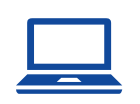

 $\mathbb{\times}$ 

**Website** www.regouniversity.com

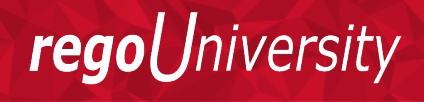

Let **Rego** be vour guide.